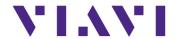

# JDMapCreator Release Notes for Version 2.0

Welcome to release 2.0 of Viavi JDMapCreator. This document provides version numbers, a description of new features, and a list of unresolved issues associated with this release, unless otherwise specified.

# **Contents**

| Version Numbers           | 2 |
|---------------------------|---|
| What's New in Version 2.0 | 2 |
| Installation              | 2 |
| Fixed Problems            | 2 |
| Known Issues              | 3 |
| Known Limitations         | 3 |
| Previous Version History  | 3 |
| Release 1.9               | 3 |
| Release 1.8               | 4 |
| Release 1.7               | 5 |
| Release 1.6               | 5 |
| Release 1.5               | 6 |
| Revision History          | 7 |
|                           | 7 |

#### **Version Numbers**

#### **Software Application Version Configuration**

| JDMapCreator | 2.0 |
|--------------|-----|
|              |     |

#### **Compatible CellAdvisor Firmware Version**

| JD780A, JD780B, JD740A, or JD740B series | 3.061.xxx and later |
|------------------------------------------|---------------------|
| CA5000 CellAdvisor 5G series             | 5.001.xxx and later |

#### What's New in Version 2.0

- Supportability of Open Street Map
- Converting cell information file for CellAdvisor 5G

#### Installation

#### System requirement

- Operating system: Windows 7 and later
- Web browser: Microsoft Internet Explorer (IE) 9.0 and later
- CPU: Core i-3 2GH or higher
- Display resolution: 1280 x 800 and higher
- USB: 2.0 or 3.0
- 10/100/1000 LAN, Wi-Fi
- Microsoft Excel

#### To install JDMapCreator in your computer

- **1.** Insert the CD-ROM or USB that comes with your CellAdvisor JD740A/B, JD780A/B series and CA5000 CellAdvisor 5G series into your computer.
- **2.** Navigate to the installation file named "JDMapCreator\_setup\_2\_0.exe".
- **3.** Double-click the installation file and follow the instructions on the screen.

# **Fixed Problems**

None

#### **Known Issues**

• In generating Map file with Capture function in Open Street Map, blank map data may appear when upload the captured map file into CellAdvisor 5G or CellAdvisor 4G due to capturing the map file before map loading is completed.

## **Known Limitations**

None

# **Previous Version History**

This section provides history of previous firmware versions.

# Release 1.9

#### **Version Numbers**

#### **Software Application Version Configuration**

| JDMapCreator | 1.9 |
|--------------|-----|
|--------------|-----|

#### **Compatible CellAdvisor Firmware Version**

| JD780A, JD780B, JD740A, or JD740B series | 3.061.xxx and later |
|------------------------------------------|---------------------|
| CA5000 CellAdvisor 5G series             | 5.001.xxx and later |

# What's New in Version 1.9

None

#### **Fixed Problems**

Fixed the problem that show a watermark "For development purpose only"

# **Known Issues**

None

#### **Known Limitations**

None

#### Release 1.8

# **Version Numbers**

#### **Software Application Version Configuration**

| JDMapCreator | 1.8 |
|--------------|-----|
|--------------|-----|

#### **Compatible CellAdvisor Firmware Version**

| JD780A, JD780B, JD740A, or JD740B series | 3.061.xxx and later |
|------------------------------------------|---------------------|
| CA5000 CellAdvisor 5G series             | 5.001.xxx and later |

# What's New in Version 1.8

None

# **Fixed Problems**

• Fixed the problem that the JDMapCreator is not running on Windows 10.

# **Known Issues**

None

# **Known Limitations**

None

# Release 1.7

#### **Version Numbers**

#### **Software Application Version Configuration**

| JDMapCreator | 1.7 |
|--------------|-----|
|              |     |

#### **Compatible CellAdvisor Firmware Version**

| JD780A, JD780B, JD740A, or JD740B series | 3.061.xxx and later |
|------------------------------------------|---------------------|
| CA5000 CellAdvisor 5G series             | 5.001.xxx and later |

# What's New in Version 1.7

None

#### **Fixed Problems**

• Fixed for Google map warning message.

# **Known Issues**

None

# **Known Limitations**

None

# Release 1.6

# **Version Numbers**

# **Software Application Version Configuration**

#### **Compatible CellAdvisor Firmware Version**

| JD780A, JD780B, JD740A, or JD740B series | 3.061.xxx and later |
|------------------------------------------|---------------------|
|------------------------------------------|---------------------|

# What's New in Version 1.6

None

#### **Fixed Problems**

• Fixed the problem that the JDMapCreator is not running well if you have not already installed the Microsoft Visual C++ 2008 Redistributable Package (x86) on your computer when installing the JDMapCreator application

## **Known Issues**

None

#### **Known Limitations**

None

# Release 1.5

## **Version Numbers**

#### **Software Application Version Configuration**

| JDMapCreator | 1.5 |
|--------------|-----|
|--------------|-----|

#### **Compatible CellAdvisor Firmware Version**

| JD780A, JD780B, JD740A, or JD740B series | 3.061.xxx and later |
|------------------------------------------|---------------------|
|------------------------------------------|---------------------|

# What's New in Version 1.5

Supportability of AriesoGEO's Raster map data to display cell information on Google Maps

#### **Fixed Problems**

Fixed the Internet Explorer and Google Maps compatibility issues

#### **Known Issues**

None

# **Known Limitations**

None

# **Revision History**

- Version 1.4.0.1
  - o Fixed the bug occurred in Internet Explore
- Version 1.4
  - o Fixed the problem with loading images (PNG, JPG)
  - o Added icon images
- Version 1.3
  - Added a new feature that support the IPv6 Protocol
  - Apply to Required Administrator Account
- Version 1.2
  - o Added a new feature that creates the multi-layered (sizable) map files
  - o Added a new feature that loads the Raster map files
- Version 1.1
  - Added a new feature that connects to the CellAdvisor using USB and TCP

## **Technical Assistance**

For assistance related to the use of your product, call or e-mail VIAVI Technical Assistance Center (TAC) in your region. For a current listing of TAC phone numbers and e-mail addresses, go to: http://www.viavisolutions.com/en/services-and-support/support/technical-assistance

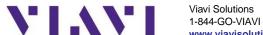

Viavi Solutions www.viavisolutions.com